## NAT et sa configuration

#### NAT et sa configuration

Introduction

Master 2 Professionnel STIC-Informatique 2

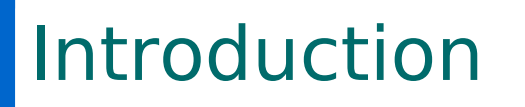

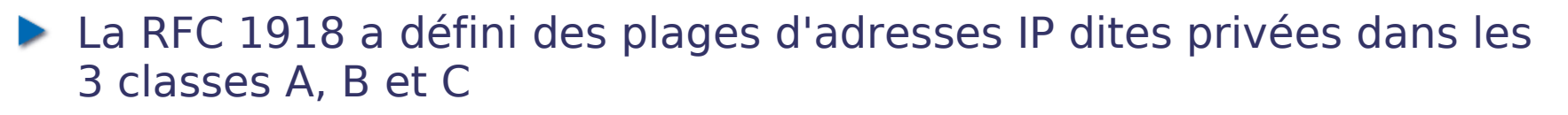

- $\blacktriangleright$  10.0.0.0/8
- $\blacktriangleright$  172.16.0.0/12
- $\blacktriangleright$  192.168.0.0/16
- Ces adresses ne sont jamais routées par un routeur donc impossible d'aller sur Internet
- De même si une entreprise utilise en interne des adresses enregistrées officiellement par une autre entreprise
- La solution : NAT (Network Address Translation)

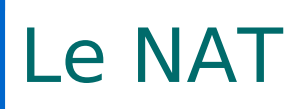

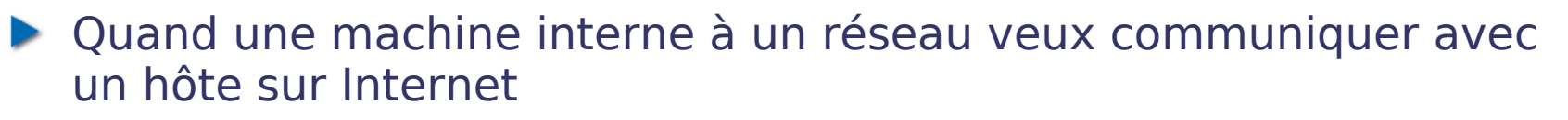

- Transmission du paquet au routeur de sortie
- Translation de l'adresse de réseau privé en adresse publique
- Transmission du paquet modifié au hôte de destination
- Cisco définit les termes suivant pour la configuration du NAT
	- Adresse locale interne : adresse IP de l'hôte sur le réseau privé
	- Adresse globale interne : adresse IP publique derrière laquelle se trouve le réseau privée
	- Adresse globale externe : adresse IP publique extérieure au réseau privé

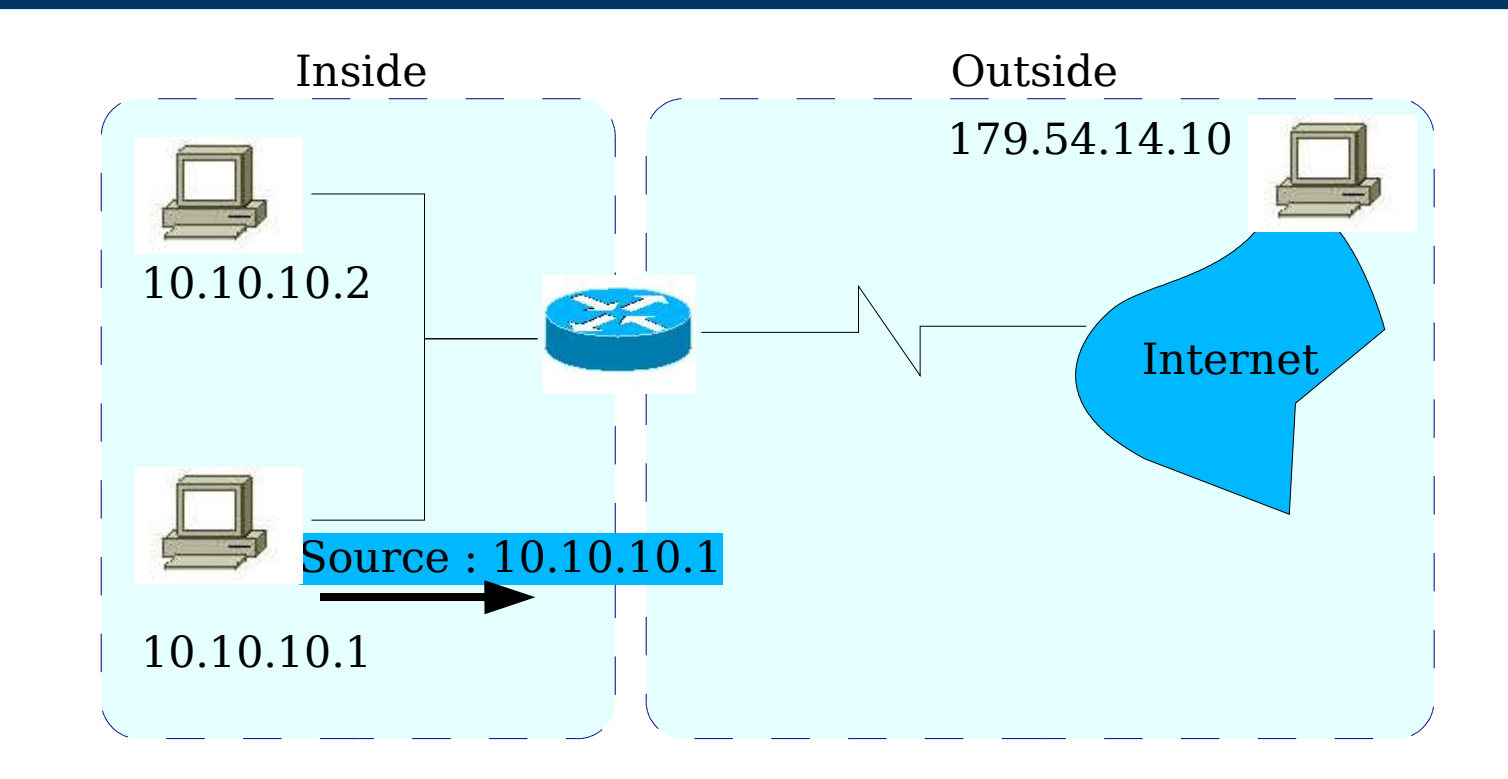

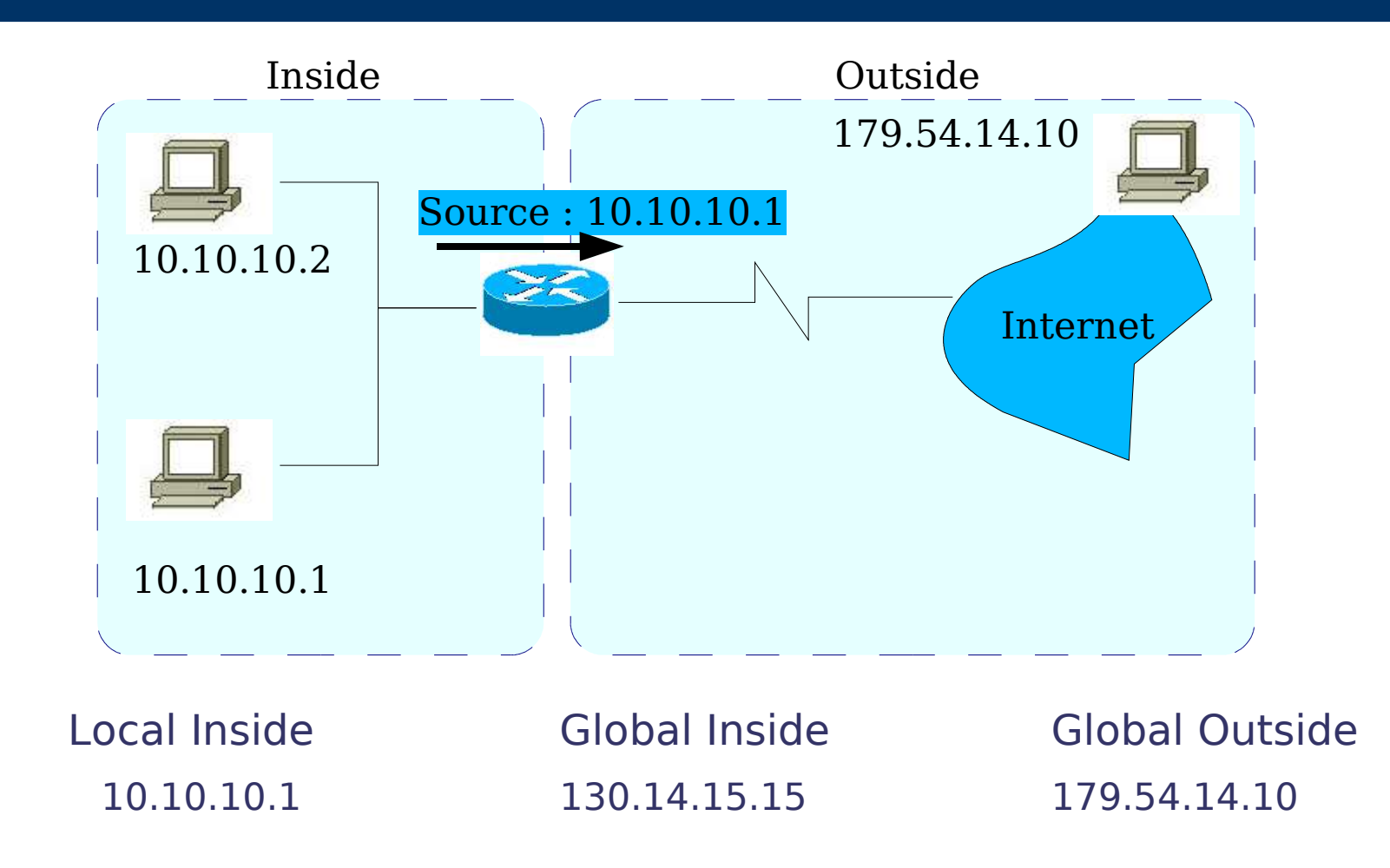

*©*

F. Nolot

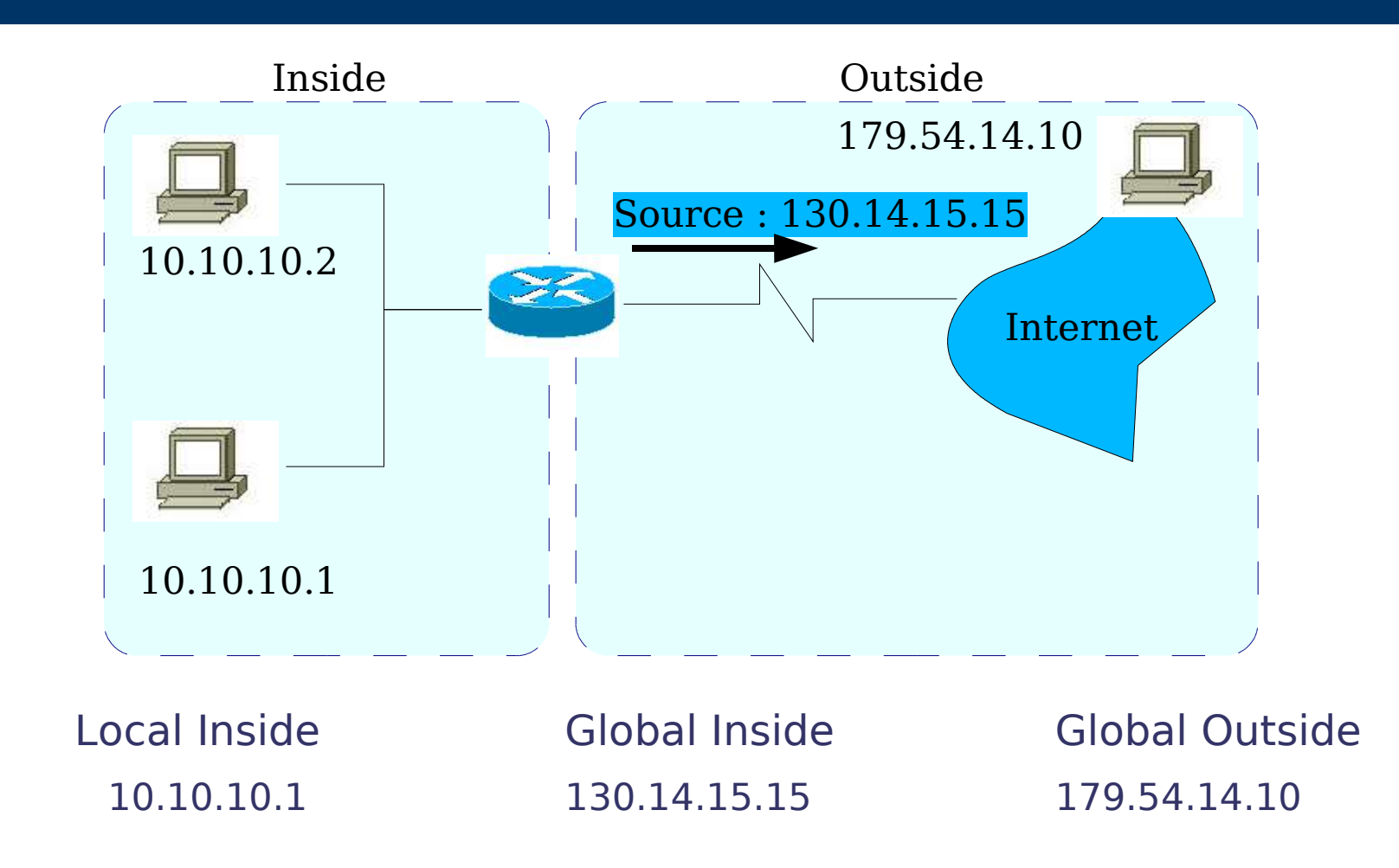

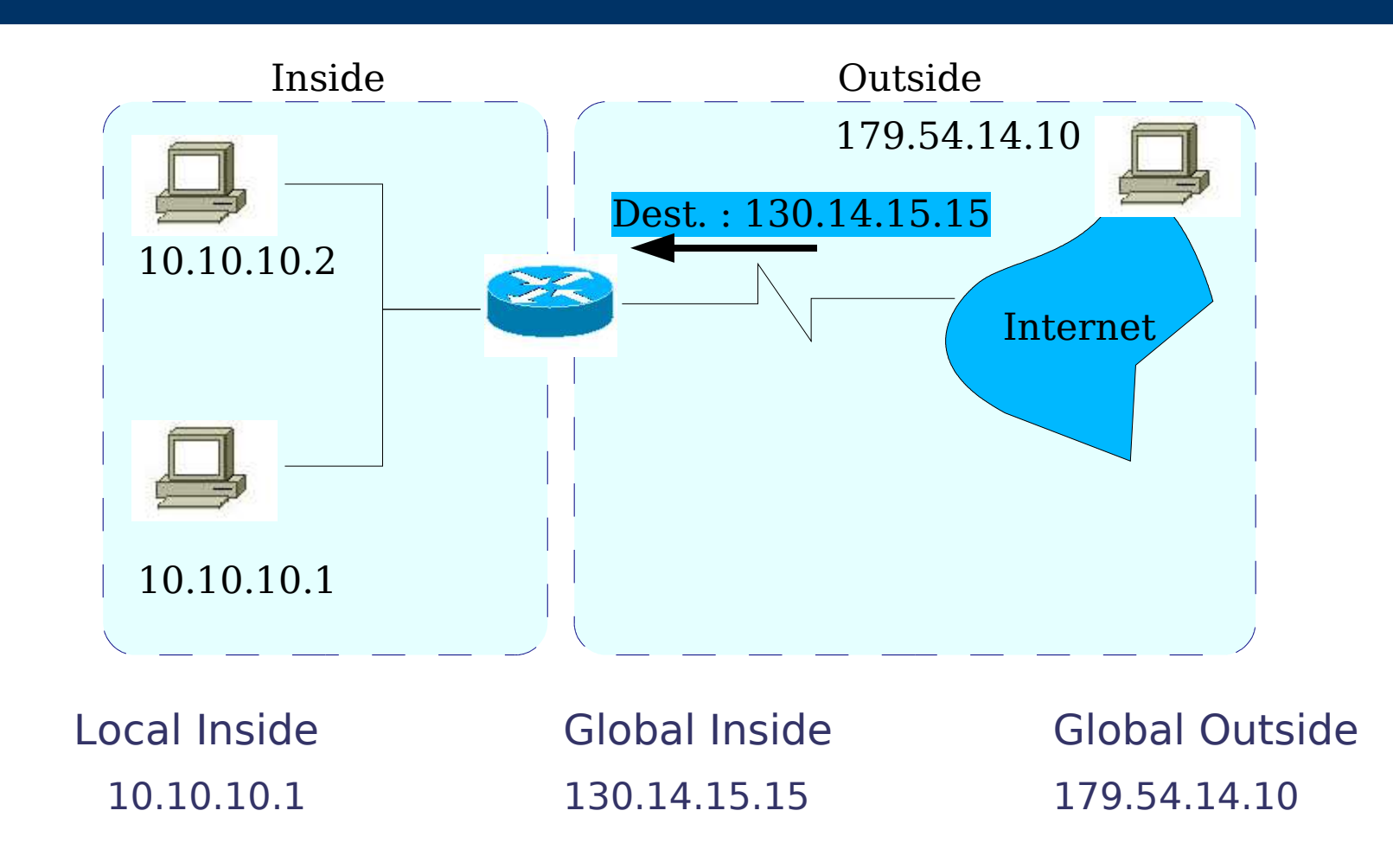

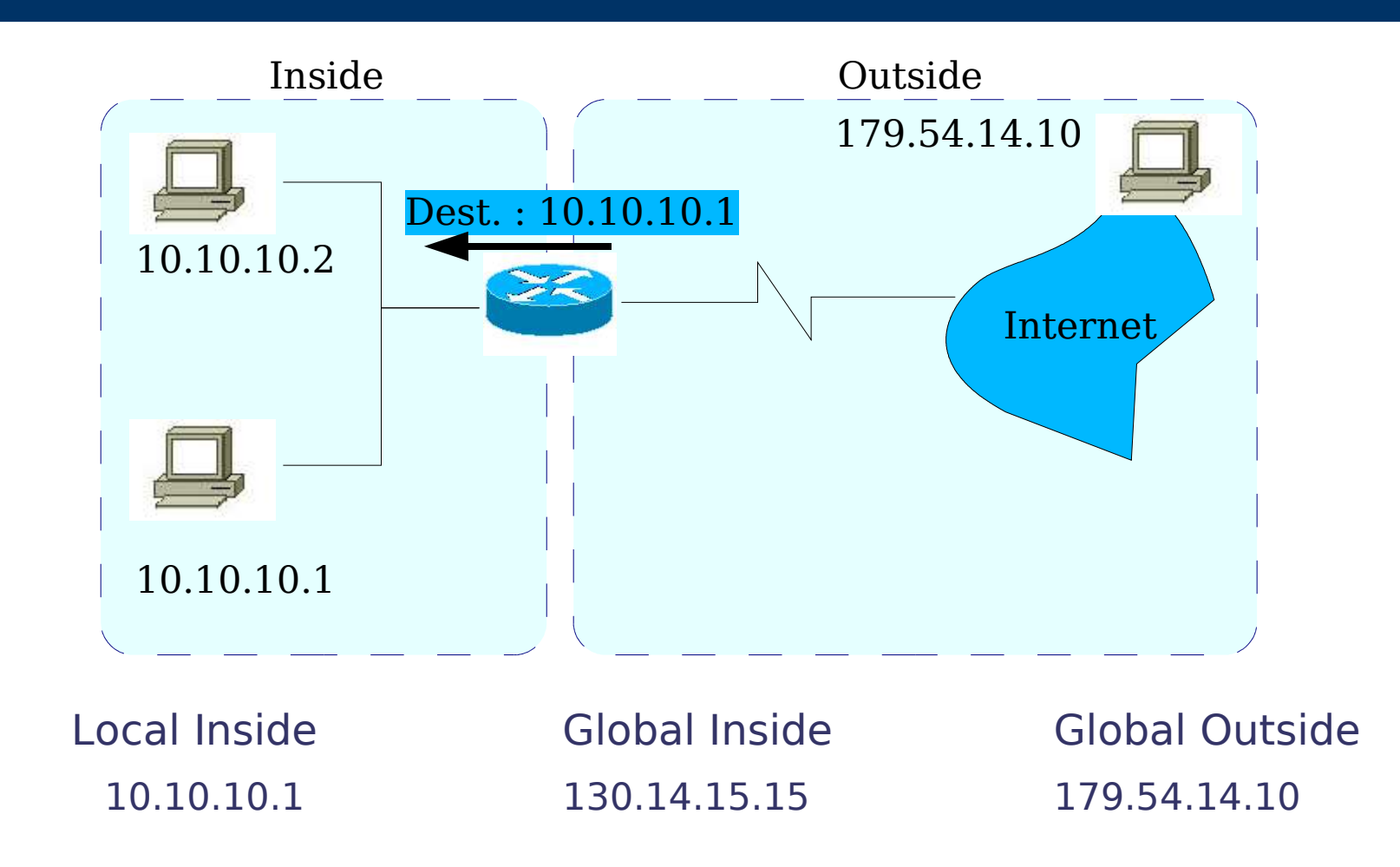

# Fonctionnalités NAT et PAT (ou NAPT)

- Il existe plusieurs types de translations
- NAT statique : A exactement une adresse IP local correspond exactement une adresse IP globale
- NAT dynamique :
	- A plusieurs adresses IP locales correspondent plusieurs adresses IP globales. Dans ce cas, on parle de pool d'adresses IP publiques disponibles pour le NAT
	- Si qu'une seule adresse IP publique est disponible, dans ce cas, on parle de Network Address Port Translation (NAPT) ou Port Address Translation (PAT)
- PAT : A plusieurs adresses IP locales correspondent une seule adresse IP globale
	- Le suivi de la connexion se fait alors par l'utilisation de numéro de port

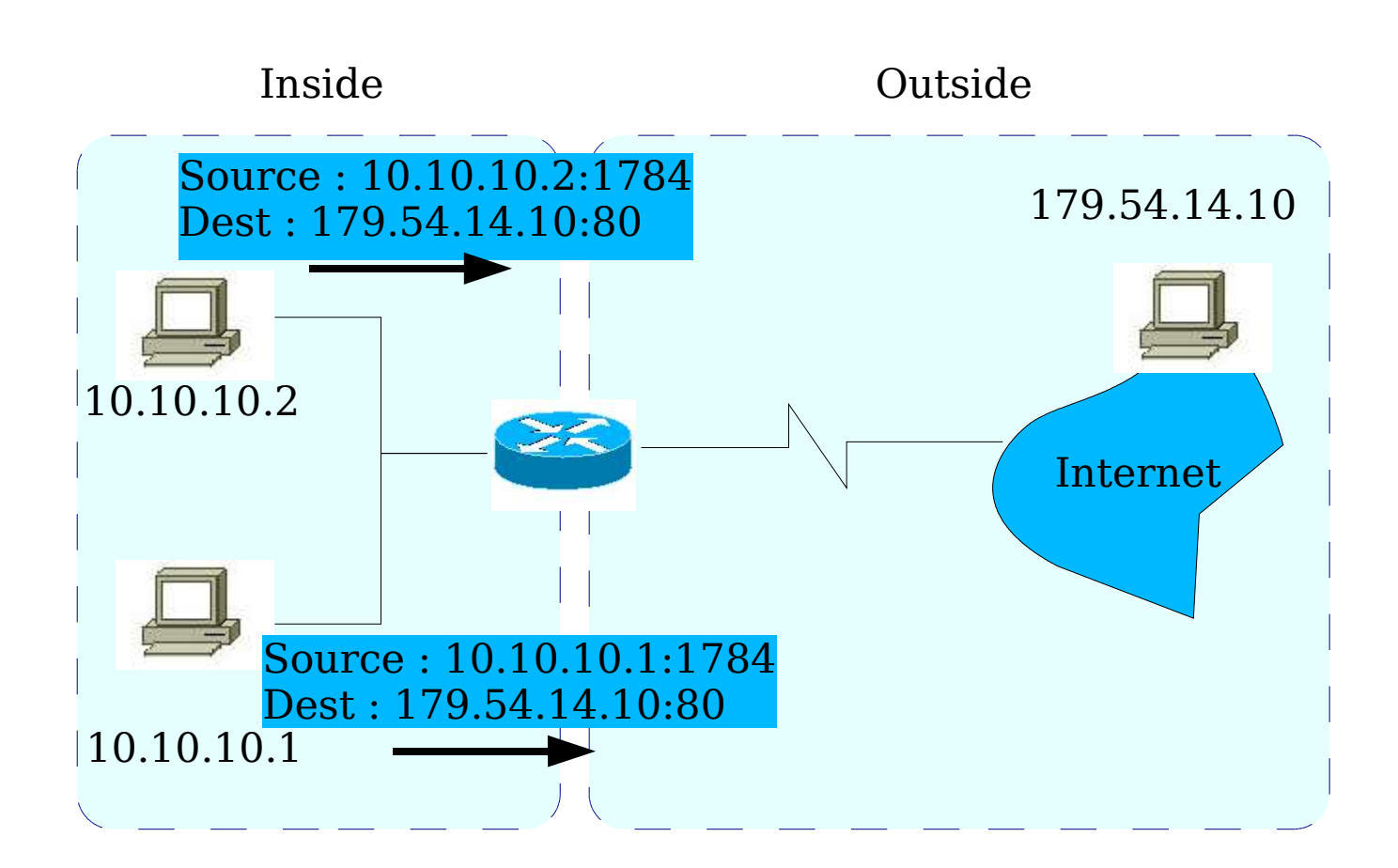

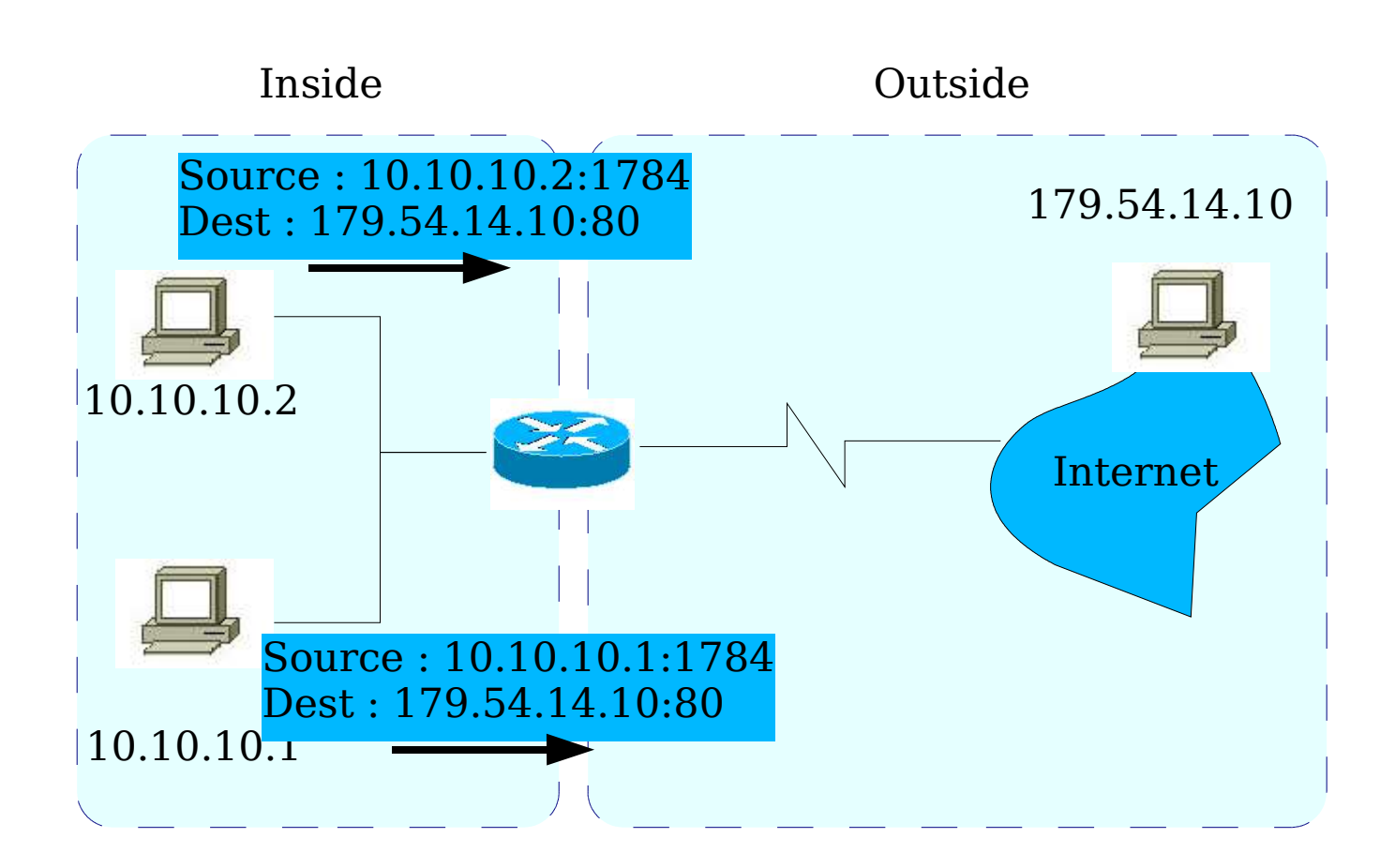

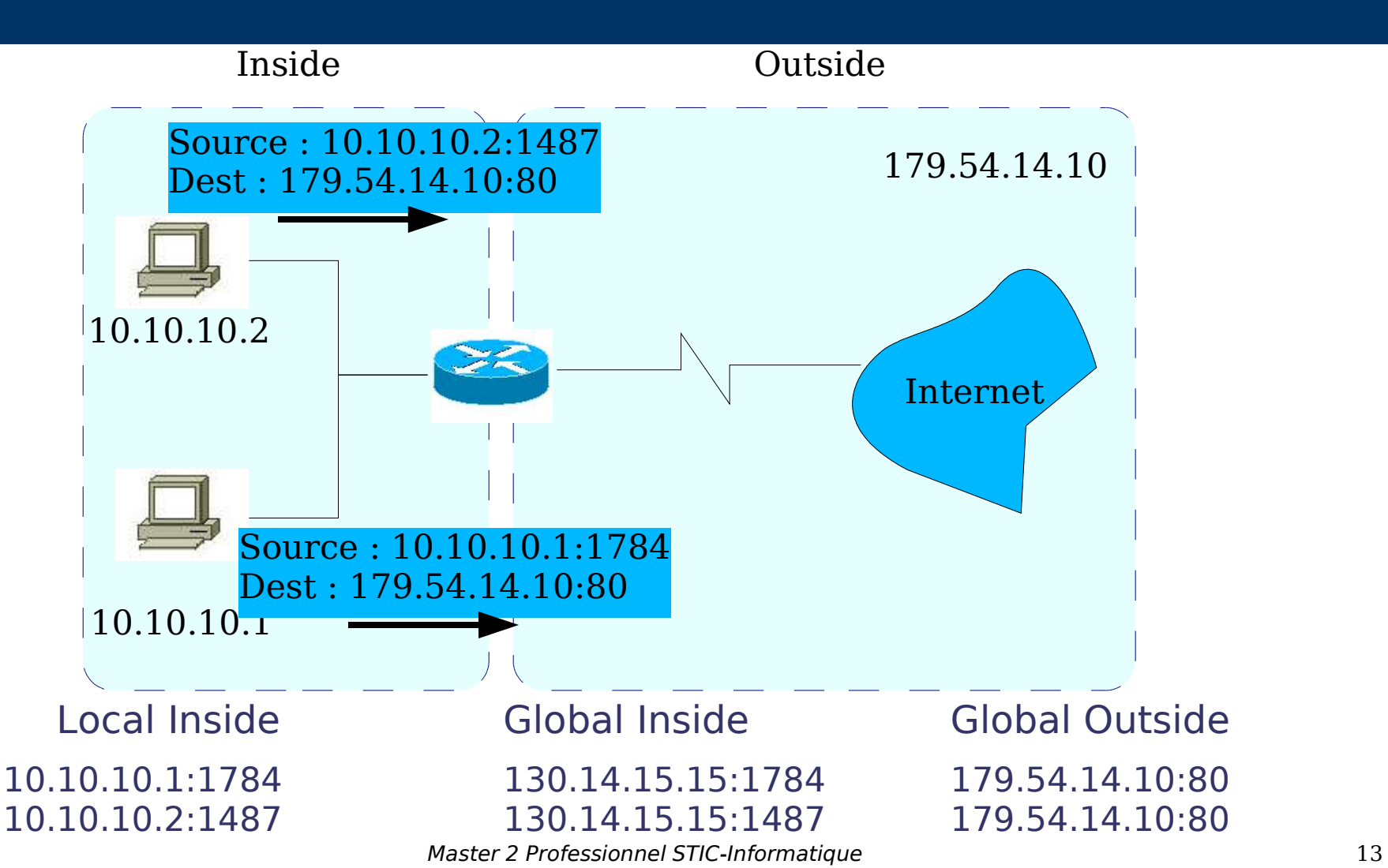

*©*

F. Nolot

# Autre exemple

- Si une entreprise utilise des adresses réseaux déjà enregistrées
- Le routeur NAT fera croire aux clients en interne que les adresses externes sont tout autre
- Ces adresses sont appelées Inside Local address
- Cette solution est basée sur l'utilisation d'une DNS. La requête DNS du client est interceptée par le routeur qui va retourner une adresse non ambiguë routable sur le réseau privé.

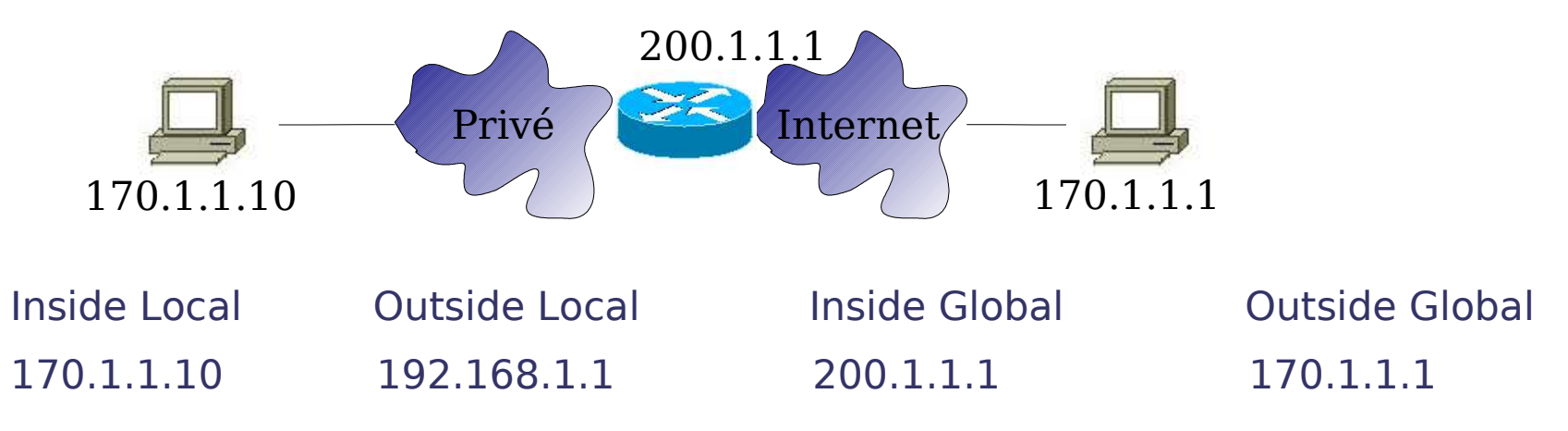

#### NAT et sa configuration

#### Configuration sur routeur Cisco

Master 2 Professionnel STIC-Informatique 15

### NAT statique

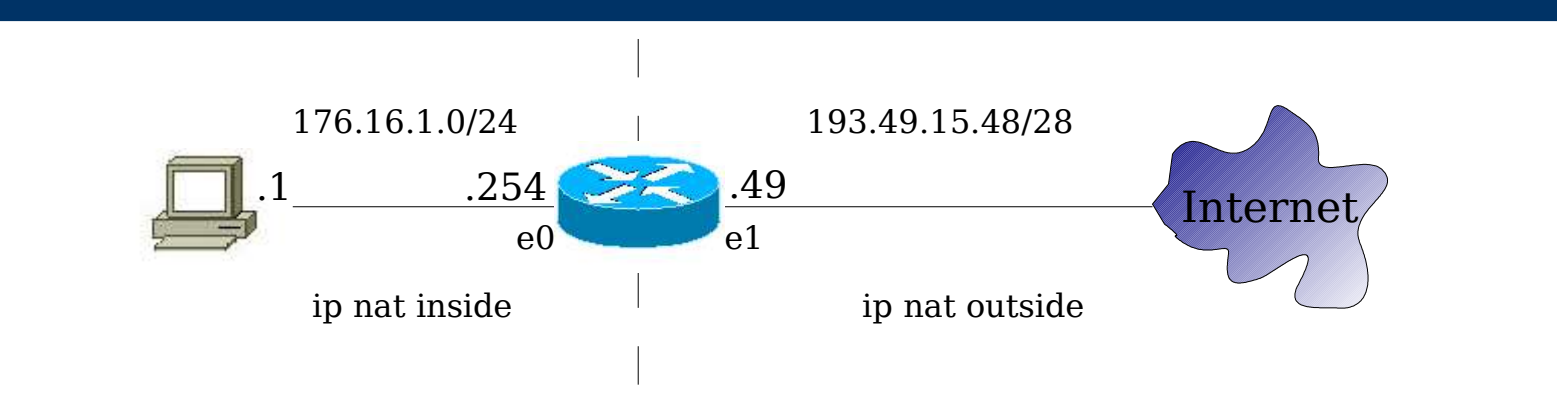

Sur les interfaces du routeur

- soit ip nat inside, soit ip nat outside selon la position de l'interface par rapport à Internet
- définir la translation static : ip nat inside source static *ip\_source ip\_dest*

```
ip nat inside source static 176.16.1.1 193.49.15.50
interface FastEthernet 0
   ip address 176.16.1.254 255.255.255.0
   ip nat inside
interface FastEthernet 1
   ip address 193.49.15.49 255.255.255.240
   ip nat outside
```
*©*

F. Nolot

# NAT dynamique

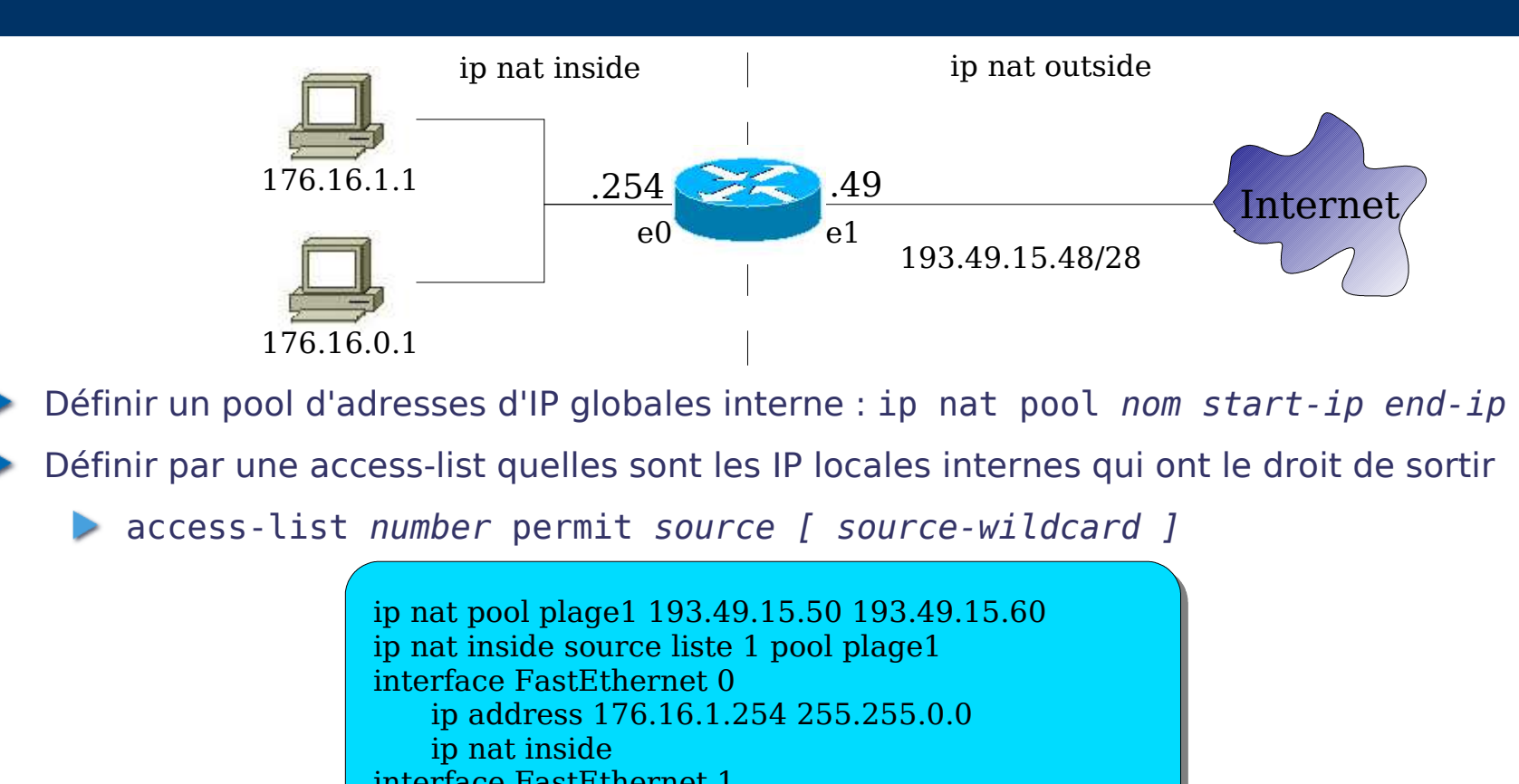

interface FastEthernet 1 ip address 193.49.15.49 255.255.255.240 ip nat outside access-list 1 permit 176.16.1.0 0.0.0.255

# PAT (1/2)

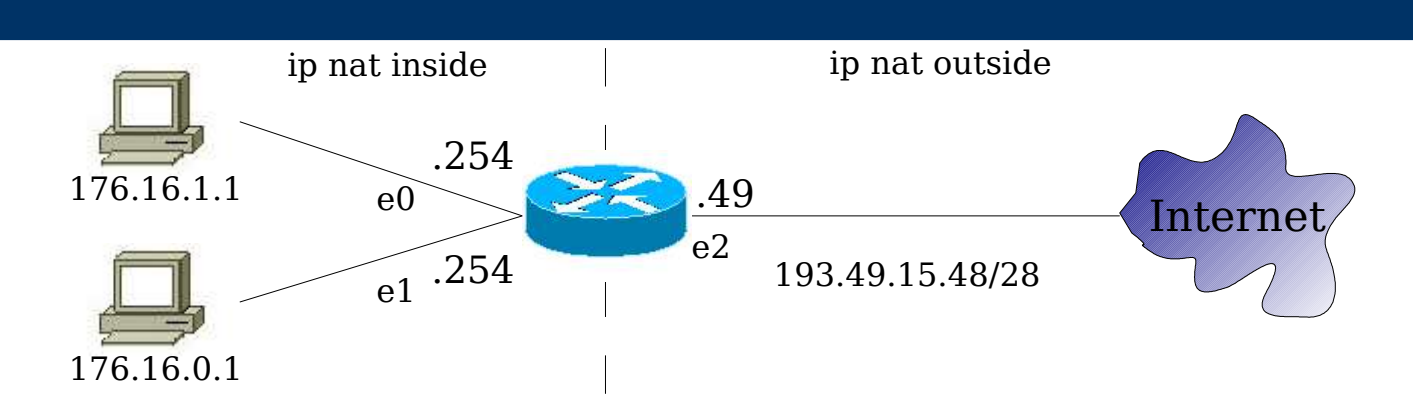

- Définir par une access-list quelles sont les IP locales internes qui ont le droit de sortir
- Définir l'interface de sortie dont l'IP sera dite surchargée : ip nat inside source list *number* interface *interface* overload
- Ou bien définir une adresse dans un pool puis faire la surcharge :
	- ip nat pool name ip\_addr
	- ip nat inside source list *number* pool *name* overload

# PAT (2/2)

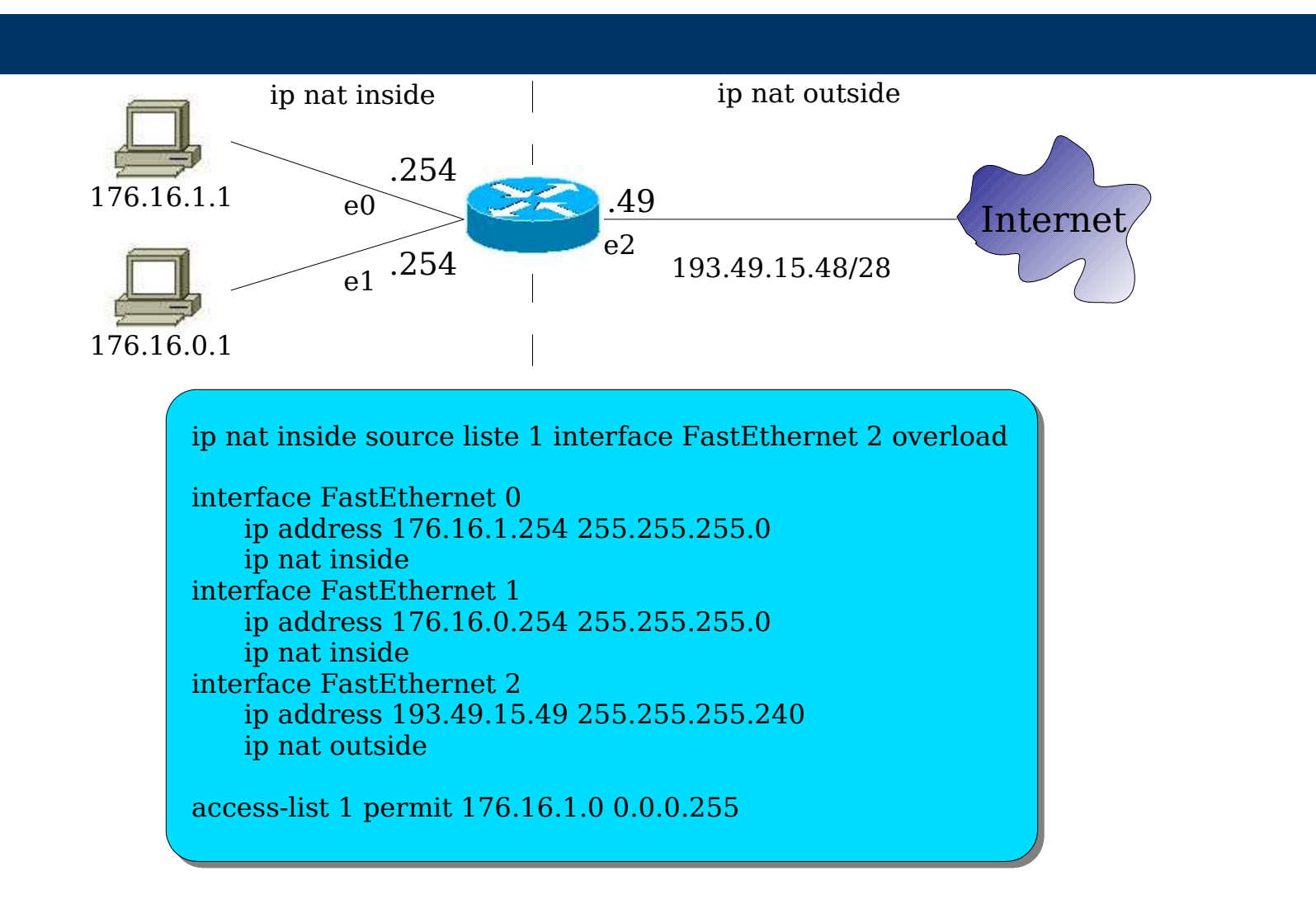